# **Maintain employee**

Whenever a new staff/worker/person/crew enter the company,
Maintain Employee is the place where user needs to key in the details

Step 1: Navigate yourself to the Maintain Employee panel

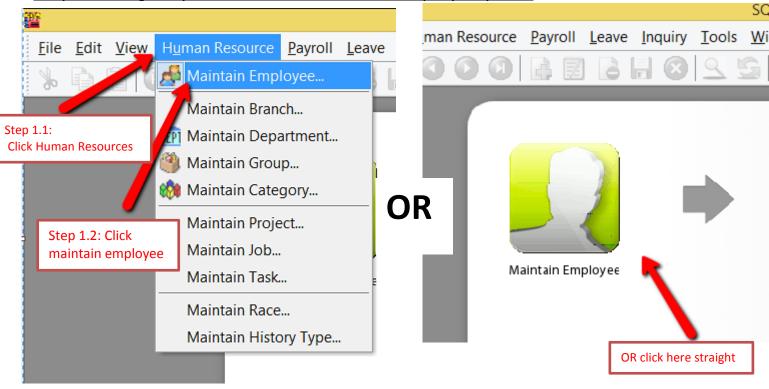

Step 2: Click new to create new employee

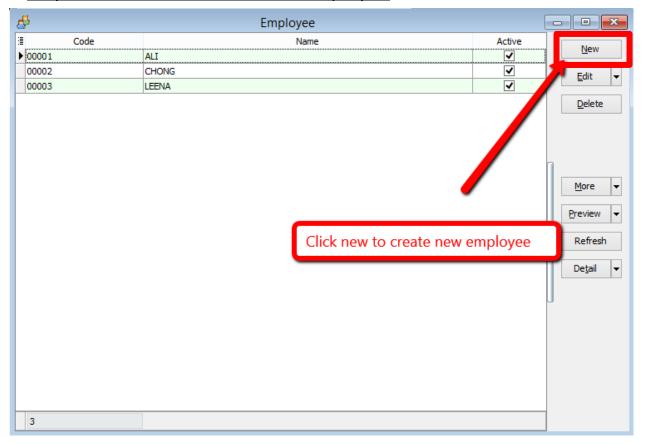

### Step 3: Key in the employee's personal detais

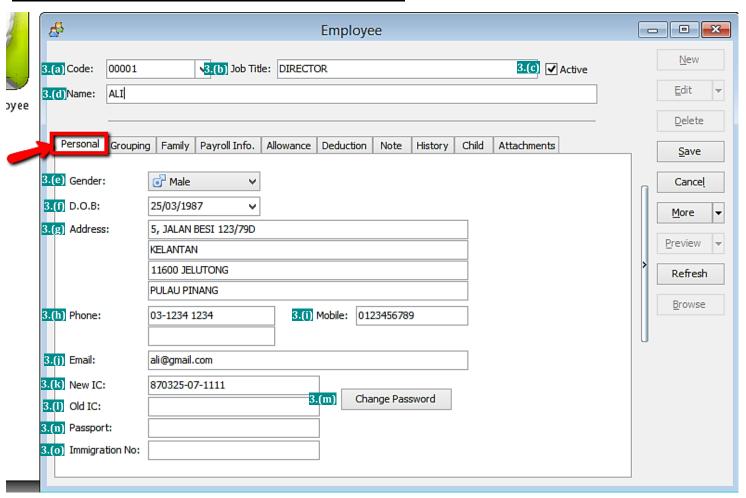

| Symbol | Description                                                                                           |
|--------|----------------------------------------------------------------------------------------------------|
| 3.(a)  | A unique code for the employee, it also act as a <b>username</b> for the employee to login.           |
| 3.(b)  | The name of the position the employee will hold. (eg: chairman, secretary, auditor)                   |
| 3.(c)  | To be untick when an employee resigns. (if resign date is not set in payroll info.)                   |
| 3.(d)  | The name of the employee.                                                                             |
| 3.(e)  | The gender/sex of the employee.                                                                       |
| 3.(f)  | The date of birth of the employee (recommended to set so that can capture the age)                    |
| 3.(g)  | The housing address of the employee.                                                                  |
| 3.(h)  | The house number of the employee.                                                                     |
| 3.(i)  | The handphone number of the employee.                                                                 |
| 3.(j)  | The email of the employee.                                                                            |
| 3.(k)  | The Identification Card number of the employee.                                                       |
| 3.(l)  | The OLD Identification Card number of the employee. (only some very senior people will have)          |
| 3.(m)  | The <b>password</b> for the employee to login his account. (need to set/change once in order to work) |
| 3.(n)  | The passport number of the employee (usually only recorded for foreign worker)                        |
| 3.(o)  | The immigration number of the employee                                                                |

### Step 4: Key in the employee's grouping details

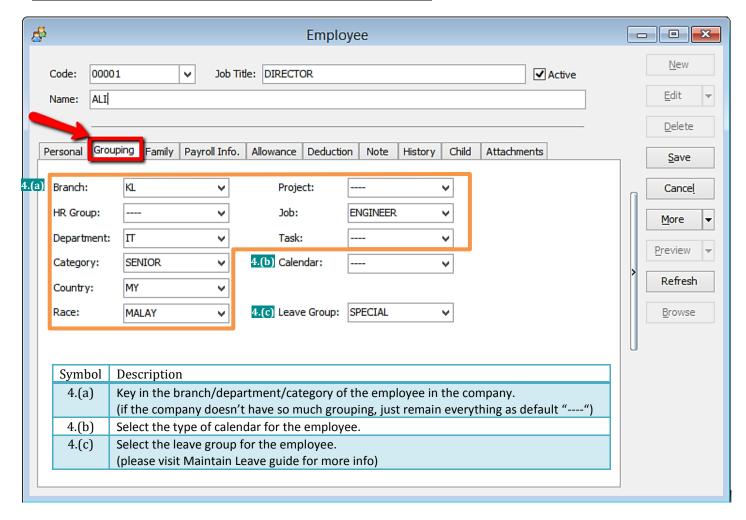

Step 4.1: Create new Branch/HR Group/Department/Category/Country/Race

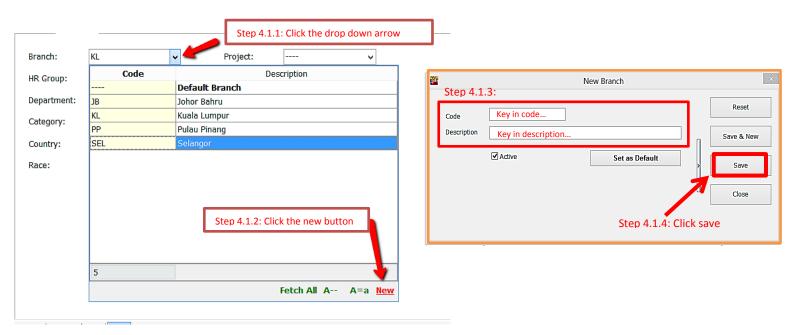

## Step 5: Key in the employee's family details

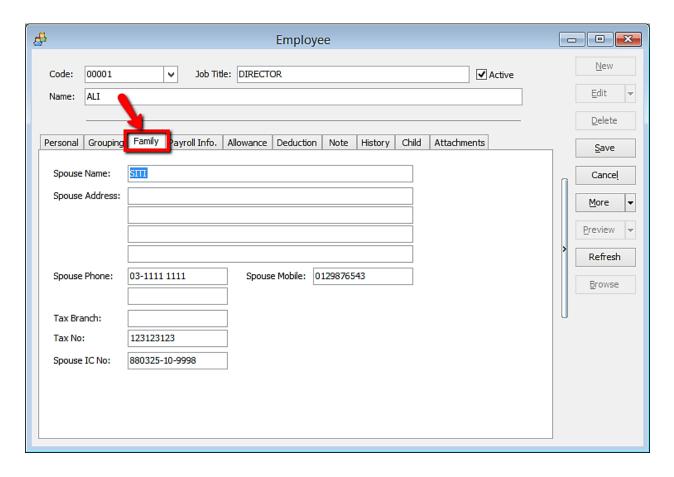

Step 6: Key in the employee's payroll information

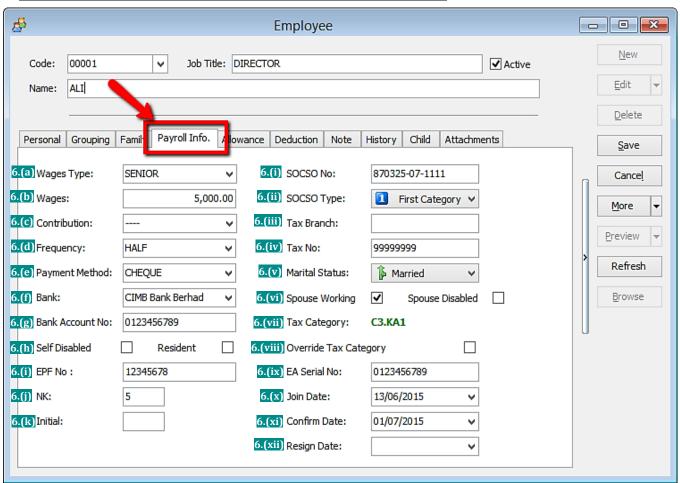

| Symbol | Description                                                                                                    |
|--------|----------------------------------------------------------------------------------------------------|
| 6.(a)  | Type of income/wages.<br>(Please visit Maintain Wages guide for more details)                                                                                                    |
| 6.(b)  | Monthly basic income/wages amount.                                                                                                    |
| 6.(c)  | Type of contribution.<br>(Please view Maintain Contribution guide for more details)                                                                                                  |
| 6.(d)  | Frequency of salary issuance.<br>(Please view Payroll Frequency Setting guide for more details)                                                                                      |
| 6.(e)  | Type of payment method.<br>(eg: cash, cheque, bank transfer)                                                                                                    |
| 6.(f)  | Employee's Bank                                                                                                    |
| 6.(g)  | Employee's Bank Account number                                                                                                    |
| 6.(h)  | Employee detail (these 2 will affect the taxable amount, tax relief, tax rebate sort of stuff)                                                                                       |
| 6.(i)  | Employees Provident Fund (EPF) number                                                                                                    |
| 6.(j)  | A number that will appear in KWSP borang A form (usually old members only have)                                                                                                    |
|        | B No. N NO.KAD NAMA PEKERJA / AHLI K PENGENALAN (Seperti yang terdapat di dalam Kad Pengenalan)  Jumlah yang dibawa dari mukasurat terdabulujiha ada)  1 12345678 5 870325071111 ALI |
| 6.(k)  | Just something for a remark purpose                                                                                                    |
|        |                                                                                                    |

| Symbol   | Description                                                                                                    |  |
|----------|----------------------------------------------------------------------------------------------------|--|
| 6.(i)    | Employee's SOCSO number.                                                                                                    |  |
| 6.(ii)   | Employee's SOCSO Type (most people is First Category) -Second Category is usually for above 55 years old employee. However, if employee D.O.B is set, user <b>do not</b> need to manually change this, system will auto capture) |  |
| 6.(iii)  | Employee's Tax Branch.                                                                                                    |  |
| 6.(iv)   | Employee's Tax Number.                                                                                                    |  |
| 6.(v)    | Employee's relationship status. (will affect tax category)                                                                                                    |  |
| 6.(vi)   | Employee's wife detail.<br>(these 2 will affect the taxable amount, tax relief, tax rebate<br>sort of stuff)                                                                                                    |  |
| 6.(vii)  | Employee's Tax Category. (system will auto generate according to the details keyed in)                                                                                                    |  |
| 6.(viii) | When untick, can manually change tax category.                                                                                                    |  |
|          | (not recommended) Tax Category: C3.K                                                                                                    |  |
|          | {vellow means is user manually set} Override Tax Category                                                                                                    |  |
| 6.(ix)   | Employee's EA number                                                                                                    |  |
| 6.(x)    | The date when the employee join the company. (usually key this if there is a probation/training period before one join the company)                                                                                              |  |
| 6.(xi)   | The date when the employee <b>officially</b> join the company.                                                                                                    |  |
| 6.(xii)  | The date when the employee resigns/leaves officially.                                                                                                    |  |

Step 7: Key in the employee's monthly fix allowances/deductions

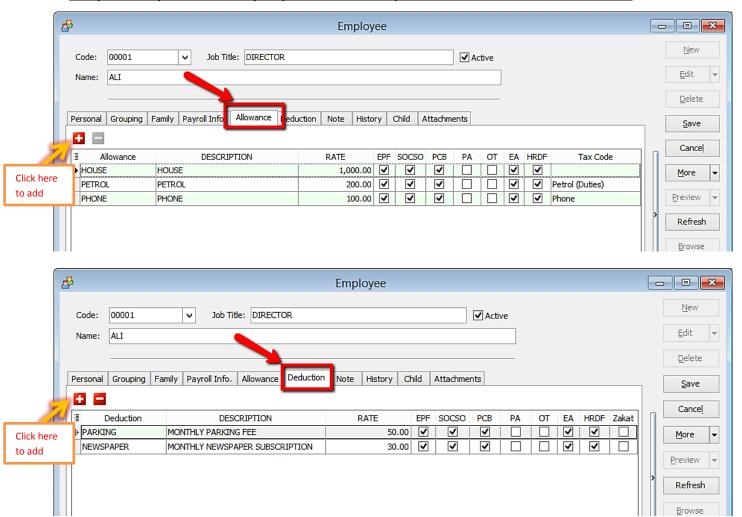

Step 7.1: How to create a new allowance/deduction

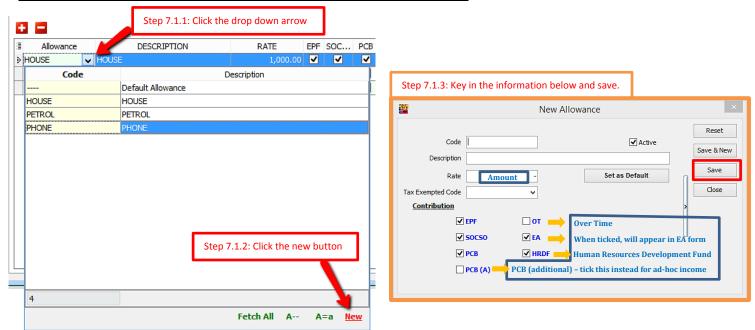

Step 8: Add notes/remark and photo for the employee

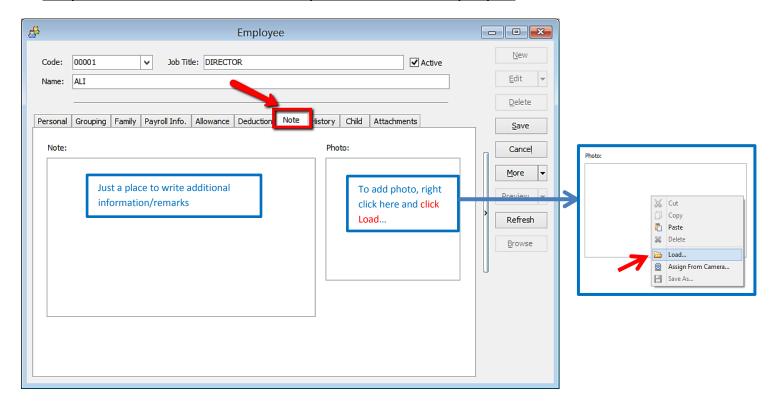

Step 9: History report of the employee

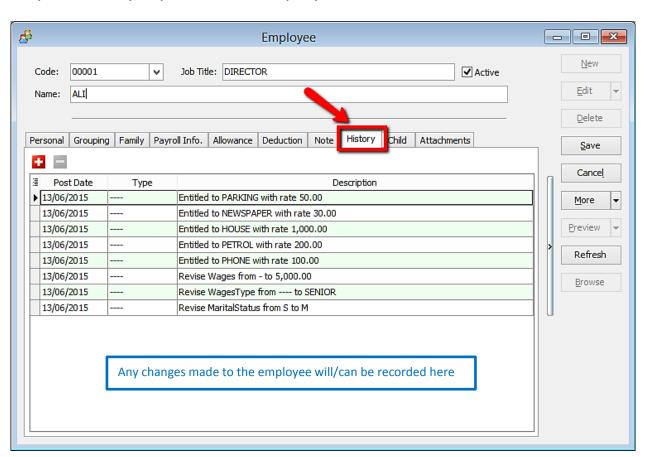

#### Step 10: Add the employee's children information (will affect tax category)

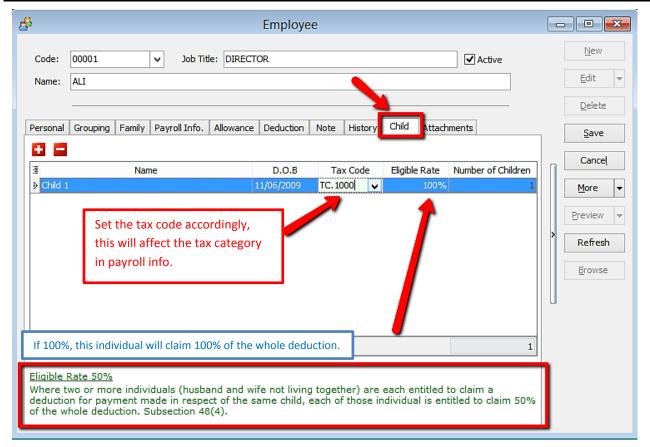

#### Step 11: Add any attachment related to the employee

(eg: resume, curriculum vitae, contract agreement, receipt claims etc)

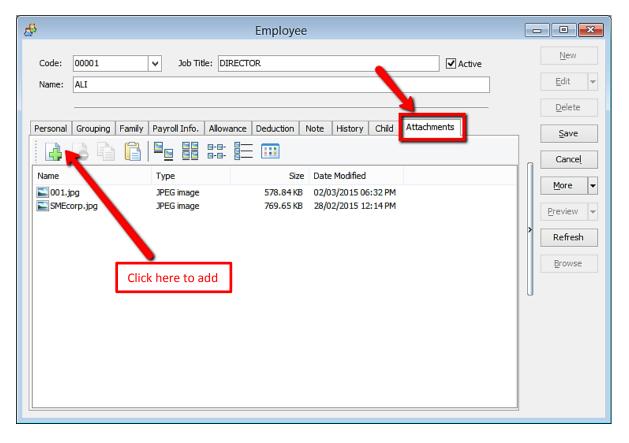